# Chapter 2

# **Hardware Setup**

If your mainboard has already been installed in your computer you may still need to refer to this chapter if you plan to upgrade your system's hardware.

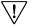

7 This mainboard is electrostatic sensitive. Do not thouch without wearing proper safety gudget and make sure to disconnect the power cable from the power source before performing any work on your mainboard. Not doing so may result in electrical shock!

# 2-1 Installing a CPU Processor in Socket A

The Socket A, designed for AMD Athlon/Duron processors, has been incorporated as a standard mainboard specification. To insert your CPU into Socket A please do the following:

- 1. Locate a small dot marked on the top surface of the CPU close to one if it's corners. The same corner will also be cut off, leaving a noticeable notch in the CPU's corner. These markings indicate Pin 1 of the CPU.
- 2. Pull up the lever of Socket 462 so that it is perpendicular with the surface of the mainboard. Gently insert the CPU with Pin 1 at the same corner of Socket 462 that contains the end of the lever. Allow the weight of the CPU to push itself into place. Do not apply extra pressure as doing so may result in damaging your CPU. Snap the lever back into place.

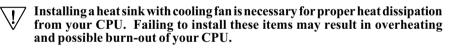

# 2-2 Plug and Play CPU Configuration

This mainboard support plug and play CPU configuration, if you install a CPU on this mainboard, the board will automatically detect and set the CPU voltage and system bus frequency speed. It is no longer necessary to make many jumper settings as on conventional mainboards.

After installing all your hardware into your PC system, you can manually configure your CPU and memory clock speed according to your processor's and memory's specifications at (JP2A/JP2B/JP2C) External Clock Frequency on page 8.

# 2-3 Connector and Jumper Settings

Connectors are used to link the system board with other parts of the system, including the power supply, the keyboard, and the various controllers on the front panel of the system case.

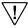

The power supply connector is the last connection to be made while installing a mainboard. Before connecting the power supply, please make sure it is not connected to the power source.

# ATX Power Supply Connector (PW1)

| 12V    | 6 | ø  | 5V          |
|--------|---|----|-------------|
| 5VSB   | 9 | •  | 5V          |
| PW-OK  | ₿ | •  | <b>-</b> 5V |
| Ground | 1 | Ø  | Groun       |
| 5V     | ۲ | 10 | Groun       |
| Ground | 6 | 6  | LI Groun    |
| 5V     | ۲ | ٩  | PS-O        |
| Ground | 3 | 13 | Groun       |
| 3.3V   | 0 | 12 | -12V        |
| 3.3V   | 1 | 1  | 3.3∨        |
|        |   |    | 1           |

The power cord leading from the system's power supply to the external power source must be the very last part connected when assembling a system. The ATX power supply provides a single 20-pin connector interface which incorporates standard +/-5V, +/ -12V, optional 3.3V and Soft-power signals. The Soft-power signal, a 5V trickle supply is continuously supplied when AC power is available. When the system is in the Soft-Off mode, this trickle supply maintains the system in it's minimum power state.

# Software Power-Off Control

This mainboard can be powered down using the Windows 95 Software Power-Off function. To power down your computer, click the START button on the Windows 95 task bar. Select "Shut Down The Computer" and the system turns off. The message "It is now safe to turn off your computer" will not be shown when using this function.

# Power-On By Modem

While in Soft-off state, if an external modem ring-up signal occurs, the system wakes up and can be remotely accessed. You may enable this function in BIOS's Power Management Setup menu. (See section 3-5)

# Blinking LED in Suspend Mode

While in Suspend mode, the LED light on the front panel of your computer will flash. Suspend mode is entered by pressing the Override Power Button, pushing the Green button on your ATX case, or enabling the Power Management and Suspend Mode options in BIOS's Power Management menu. (See section 3-5)

# **Poly-fuse Over Current Protection**

The poly-fuse protects the system from dangerous voltages the system might be exposed to via the keyboard or USB connectors. In case of such exposure, the polyfuse will immediately be disconnected from the circuit, just like a normal fuse. After being disconnected for a certain period of time, the poly-fuse will return to its normal state, after which the keyboard or USB can function properly again. Unlike conventional fuses, the poly-fuse does not have to be replaced, relieving the user wasted time and inconvenience.

# Front Panel Connector Set (CN1A) A through F

#### A. Over-ride Power Button Connector

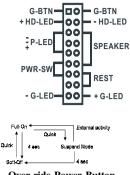

**Over-ride Power Button** 

The power button on the ATX chassis can be used as a normal power switch as well as a device to activate Advanced Power Management Suspend mode. This mode is used for saving electricity when the computer is not in use for long periods of time. The Soft-OFF by PWR-BTTN function in BIOS's Power Management Setup menu must be set to "Delay 4 Sec." to activate this function.

When the Soft-OFF by PWR-BTTN function is enabled, pushing the power button rapidly will switch the system to Suspend mode. Any occurence of external activities such as pressing a key on the keyboard or moving the mouse will bring the system back to Full-On. Pushing the button while in Full-On mode for more than 4 seconds will switch the system completely off. See Over-ride Power Button Operation diagram.

#### **B.** Power Indicator LED Connector

The power indicator LED shows the system's power status. It is important to pay attention to the correct cables and pin orientation (i.e., not to reverse the order of these two connectors.)

#### C. Green Button Switch/LED Connector

Some ATX cases provide a Green button switch which is used to put the system in Suspend mode. In Suspend mode, the power supply to the system is reduced to a trickle, the CPU clock is stopped, and the CPU core is in it's minimum power state. The system is woken up whenever the keyboard or mouse is touched. The system resumes in different ways as defined by Power Management Setup screen in BIOS.

#### D. System Reset Switch Connector

This connector should be connected to the reset switch on the front panel of the system case. The reset switch allows you to restart the system without turning the power off.

#### E. Speaker Connector

This 4-pin connector connects to the case-mounted speaker

#### F. IDE Activity LED Connector

The IDE activity LED lights up whenever the system reads/writes to the IDE devices.

### Clear CMOS Data (JP1)

| Pin | Definition       |
|-----|------------------|
| 1~2 | Normal (default) |
| 2~3 | Clear CMOS Data  |

To clear the contents of the CMOS, please follow the steps below.

1. Disconnect the system power supply from the power source.

2. Set the jumper cap at location 2~3 for 5 seconds, then set it back to the default position.

3. Connect the system's power and then start the system.

4. Enter BIOS's CMOS Setup Utility and choose Load Setup Defaults. Type Y and press enter.

5. Set the system configuration in the Standard CMOS Setup menu.

#### External Clock Frequency (JP2A/JP2B/JP2C)

| JP2A | JP2B | JP2C | CPU    | DIMM   |
|------|------|------|--------|--------|
| 2~3  | 2~3  | х    | 100MHz | 100MHz |
| 1~2  | 1~2  | х    | 100MHz | 133MHz |
| 2~3  | 1~2  | Х    | 133MHz | 133MHz |
| х    | 2~3  | 2~3  | 133MHz | 166MHz |

This jumper allows user to configure

the CPU and memory clock speed. The default setting were set to jumper cups1-2pin on both JP2A andJP2B.

# Power On By Keyboard (JP5)

| Pin | Definition        |
|-----|-------------------|
| 1~2 | Disable (default) |
| 2~3 | Enable            |

This board is able to be turned on by the PS/2 keyboard (hot key). To use this function, select a hot key of your choice at the PS2KB Wakeup option under Wake Up Events in the BIOS's Power On Management screen. You must also set this jumper's cap to pins 2-3 to use this function.

#### Power On By USB 0/1 and 2/3 (JP6/JP6A)

| Pin | Definition        |
|-----|-------------------|
| 1~2 | Disable (default) |
| 2~3 | Enable            |

This board is able to be turned on by a USB keyboard hot key or a USB mouse click. To use this function, select a hot key of your choice at the USB Resume From S3 option under Wake Up Events in the BIOS's Power On Management screen. You must also set this jumper's cap to pins 2-3 to use this function.

# **Optional Onboard Audio (JP8)**

| Pin | Definition |
|-----|------------|
| 1~2 | Enable     |
| 2~3 | Disable    |

This function allows you to enable or disable the on board audio. You must set the jumper cap to pins 1-2 to enable or set pins 2-3 to disable this function.

# **CD-ROM Audio-in Connector (CN2)**

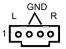

Use the audio cable enclosed with your CD-ROM disk drive to connect the CD-ROM to your mainboard. This will enable your CD-ROM's audio function.

# Auxiliary Audio-in Connector (CN3)

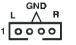

This connector is for use with a secondary CD-ROM, DVD-ROM or CDR/CDRW disk drive.

# **Optional Audio Mono-in/out Connector (CN4)**

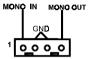

This connector is used for Add on Card e.g. modem with Mono In/Out connector

# AC3 Surround/Center + Bass Connector (CN4B)

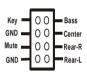

This connector is for Surround and Center+Bass speaker output ext. Plug in the optional AC3 Surround/Center+Bass jack extension into this connector. The black colored jack is for surround speaker output and the orange colored jack is for center+bass speaker output.

# **Optional S/PDIF-in/out Connector (CN4C)**

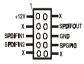

The S/PDIF-in/out connector supports the digital audio. This connector must be connected to the cable from an external device (i.e.2-channel decoded AC-3 from DVD decoders).

# WOL (Wake-on-LAN) Connector (CN5)

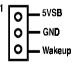

Enable the Wake Up On LAN selection in BIOS's Power Management Menu to use this function. This header is used to connect an add-in NIC (Network Interface Card) which gives WOL capability to the mainboard.

# Optional Smart@I/O Reader Connectors (CN7A/CN7B/CN7C)

| Connector | Color        | Interface    |
|-----------|--------------|--------------|
| CN7A      | Yellow       | Smart Card   |
| CN7B      | White        | Memory Stick |
| CN7C      | Sienna brown | SD Memory    |

The W83L518D Smart @ I/O Reader (optional) supports flash memory card (Memory Stick and SD Memory interface) with color coded connectors for easy installation.

### Blue LED Connector(CN17)

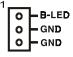

This feature work entirely the same as the power indicator LED, both shows the system's power status. The only difference is that this one is blue while the other is red LED.

### USB 0/1 Ports and USB 2/3 Connector (USB1/CN23)

| 1     |    |        |
|-------|----|--------|
| vcc – | 00 |        |
| D2- — | 00 | — D3-  |
| D2+ — | 00 | — D3+  |
| GND-  | 00 | - GND  |
| KEY — | 0  | — Dc1# |
|       |    |        |

If you want to use a USB Keyboard, you must enable the USB keyboard support function in BIOS's Integrated Peripherals menu (See Section 3-4). This board contains a USB Host controller and includes a root hub with two USB 0/1 ports a connector for optional USB Adaptor (USB 2/3).

### Front Panel Audio Connector (CN24)

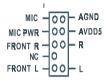

This connector give you the option of a front panel audio jack cable ext. to be plug into a special custom designed system case. Simply remove the two jumper caps at pin 5-6 and 9-10 then plug it into the (optional) cable ext. connector. Pin 5-6 and 9-10 are shorted (default) to enabled the back panel audio function.

# **IR/CIR Connector (IR2)**

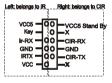

Select a UART Mode in BIOS's Integrated Peripherals menu the UART port to support IR/CIR functions. (See section 3-4)

# CPU/System/Chip Cooling Fan Connectors (FAN1/FAN2/FAN3)

| 40  | - GND                       |
|-----|-----------------------------|
| 0   | +12V                        |
| 40  | <ul> <li>Rotatio</li> </ul> |
| FAN | 1/FAN2                      |

The board's management extension hardware is able to detect the CPU and system fan speed in rpm (revolutions per minute). The wiring and plug may vary depending on the manufacturer. On standard fans, the red is positive (+12V), the black is ground, and the yellow wire is the rotation signal.

If a PS/2 mouse is used, BIOS will automatically detect and

FAN3 (Chip Fan) is an independent power line that is not control by system health monitor and power management.

# PS/2 Mouse and Keyboard Ports (PT1)

| Pin | Definition  |
|-----|-------------|
| 1   | Data        |
| 2   | No Connect  |
| 3   | Ground      |
| 4   | +5V (fused) |
| 5   | Clock       |
| 6   | No Connect  |
|     |             |

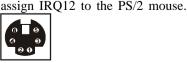

# 2-4 Main Memory Configuration

The DDR SDRAM memory system consists three banks and can supports the memory size up to **512MB** per bank. If you only use one bank it does not matter which one you use and if you use two or more banks, it does not matter which bank you install first.

| DDR 1 | Bank1 |
|-------|-------|
| DDR 2 | Bank2 |
| DDR 3 | Bank3 |
| 1     |       |

#### **DDR SDRAM Specifications**

| FSB Frequency | Internal System Bus Freq. |
|---------------|---------------------------|
| 100 MHz       | 200 MHz                   |
| 133 MHz       | 266 MHz                   |
| 160 MHz       | 320MHz                    |

| DIMM type:   | 2.5V, Registered 64/128/256-bit DDR SDRAM |
|--------------|-------------------------------------------|
| Module size: | Single/double-sided 64/128/256/512MB      |
| Parity:      | Either parity or non-parity               |

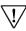

This mainboard supports two PC2700 DDR SDRAM modules only. We recommend user to use bank 1 and bank 2.